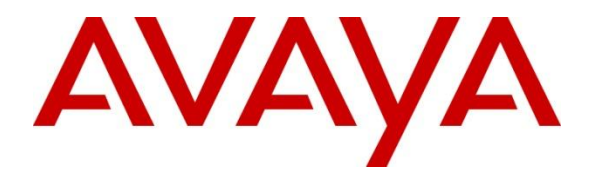

**Avaya Solution & Interoperability Test Lab**

# **Application Notes for Configuring Genesis Traffic Manager to Interoperate with Avaya Communication Server 1000 R7.5 – Issue 1.0**

### **Abstract**

These Application Notes describe a compliance-tested configuration consisting of Genesis Systems Corporation Traffic Manager solution and Avaya Communication Server 1000 7.5.

Genesis offers a unified management and reporting solution for Avaya Communication Server 1000. This compliance test focused on the interoperability of Genesis Traffic Manager with Avaya Communication Server 1000 R7.5.

Information in these Application Notes has been obtained through DevConnect compliance testing and additional technical discussions. Testing was conducted via the DevConnect Program at the Avaya Solution and Interoperability Test Lab.

### **1. Introduction**

These Application Notes describe a compliance-tested configuration consisting of Genesis Systems Corporation Traffic Manager solution and Avaya Communication Server 1000 R7.5.

Genesis offers a unified management and reporting solution for a variety of communication systems, including Avaya Communication Server 1000. This compliance test focused on the integration of Genesis Traffic Manager with Communication Server 1000 R7.5.

The Traffic Manager solution uses RLogin interface from an application server to communicate with Communication Server 1000 using one of Communication Server 1000 pseudo TTY (PTY) ports. Users access the server using a web browser in order to perform administrative tasks.

### **2. General Test Approach and Test Results**

The compliance test focused on the ability for the Genesis Traffic Manager application to accurately report Traffic Report data from Avaya Communication Server 1000.

DevConnect Compliance Testing is conducted jointly by Avaya and DevConnect members. The jointly-defined test plan focuses on exercising APIs and /or standards-based interfaces pertinent to the interoperability of the tested products and their functionalities. DevConnect Compliance Testing is not intended to substitute full product performance or feature testing performed by DevConnect members, nor is it to be construed as an endorsement by Avaya of the suitability or completeness of a DevConnect member's solution.

### **2.1. Interoperability Compliance Testing**

The compliance test validated the accuracy of Traffic data that was downloaded by the Traffic Manager solution from Communication Server 1000 in its day to day operation. Additionally, tests were performed to confirm the ability to recover from network outages and server reboots.

#### **2.2. Test Results**

The objectives described in **Section 2.1** were verified.

#### **2.3. Support**

Information, Documentation and Technical support for Genesis products can be obtained at:

- Phone: 1 (888) 993-2288 or 1 (604) 530-9348
- Web: [http://www.buygenesis.com](http://www.buygenesis.com/)
- Email: [support@buygenesis.com](mailto:support@buygenesis.com)

## **3. Reference Configuration**

**Figure 1** illustrates the compliance test configuration consisting of:

- Avaya Communication Server 1000  $\bullet$
- Various IP and Digital endpoints  $\bullet$
- Windows PC hosting the Genesis Server and browser access to the Traffic Manager  $\bullet$ UI.

The Genesis Server connects to the Communication Server 1000 using Rlogin interface and is thereby able to administer the system using the Traffic Manager UI.

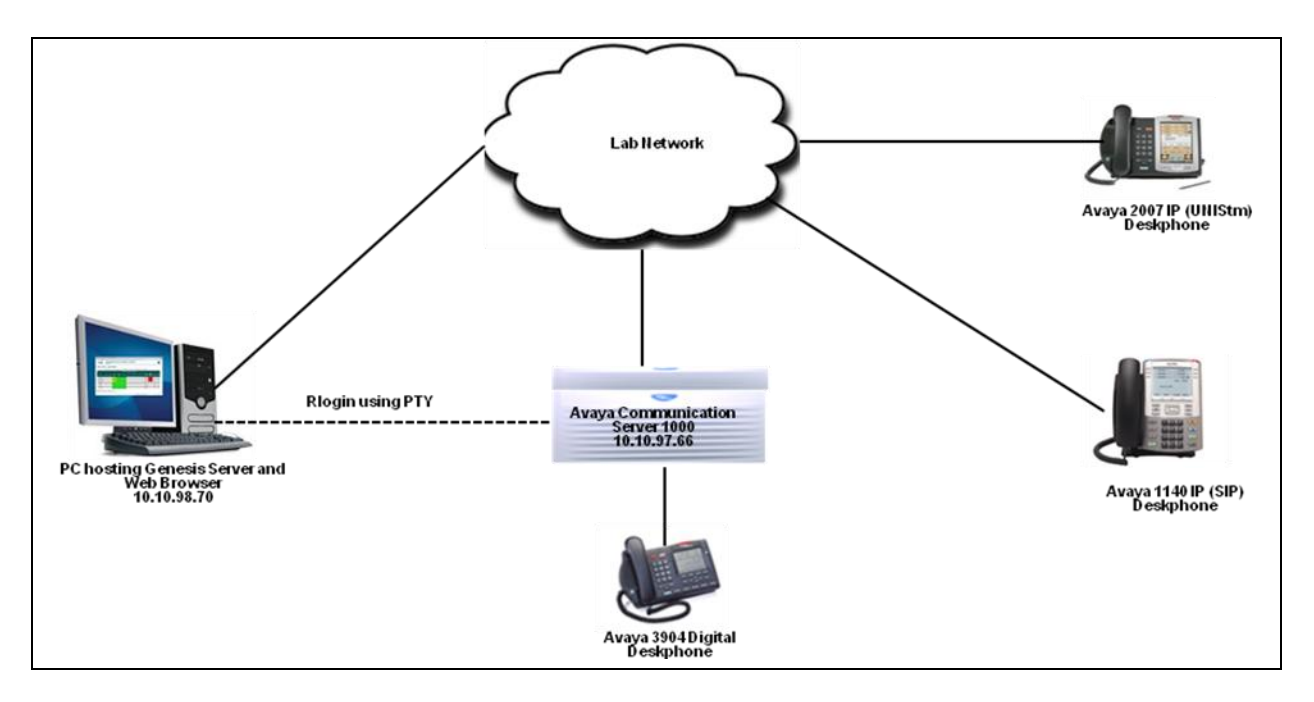

**Figure 1 – Genesis Compliance Test Configuration**

# **4. Equipment and Software Validated**

The following equipment and version were used in the reference configuration described above:

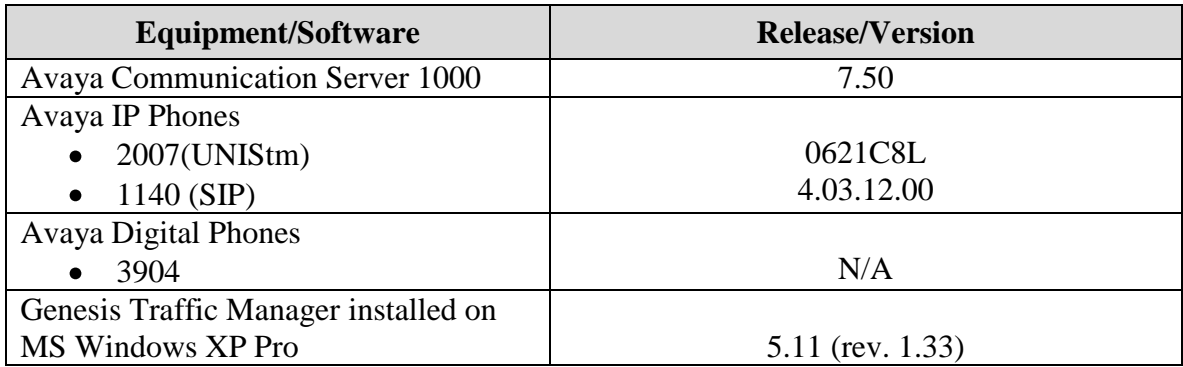

# **5. Configure Avaya Communication Server 1000**

This document assumes that the Communication Server 1000 was properly installed and configured. For detailed information on how to install, configure and administer Communication Server 1000 refer to **Section 9**. Assumption is also made that an administrative user account is created on the Communication Server 1000 that provides access to overlay (LD) 2. Access to this overlay is required by Traffic Manager for collecting Traffic data from Communication Server 1000.

### **5.1. Configure Pseudo TTY (PTY) Port**

Communication Server 1000 Command Line Interface (CLI) was used in configuring the PTY port. Login to the Communication Server 1000 CLI (not shown) and access overlay (LD) **17** to add a PTY port. A PTY port is required so that Traffic Manager server can access the Communication Server 1000 using Rlogin. Screen below shows an already configured PTY port that was used during compliance testing.

 ADAN TTY 5 CTYP PTY DNUM 5 PORT 0 DES Traffic FLOW NO USER MTC SCH BUG TTYLOG 0 BANR YES

# **6. Configure Genesis Traffic Manager**

Genesis engineer or an approved installer will install and initially configure all server components including Site information. Details of the steps are beyond the scope of this document. Refer to **Section 9** for detail configuration of Genesis Server.

### **6.1. Genesis Traffic Manager Configuration Details**

The Traffic Manager application is accessed via web browser. Enter http://<hostname>/GenWeb/ where  $\alpha$  shows  $\alpha$  is the IP address or qualified domain name of the Genesis server.

Login to the system using the credentials supplied by the installer as shown in the screen below.

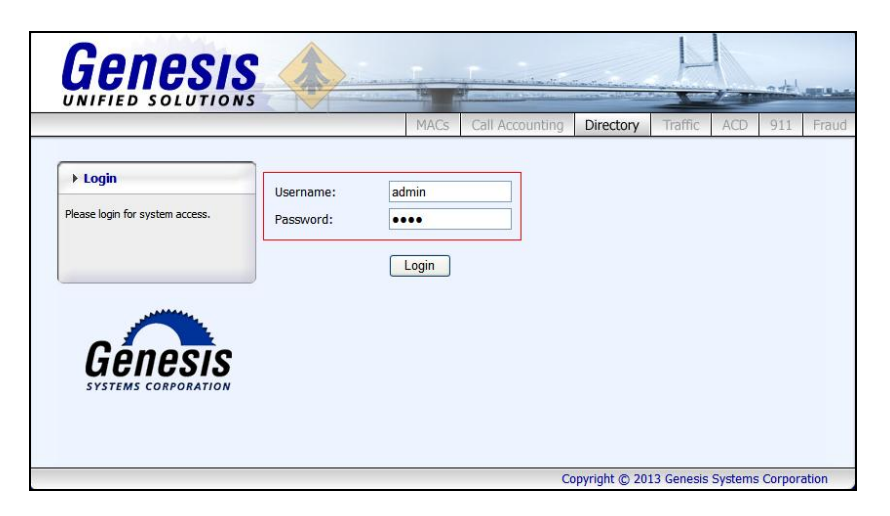

If the system is configured for more than one site, select the site to interact with and choose the tab for the **Traffic** application as shown in the screen below. During compliance testing only one site was configured on Genesis system.

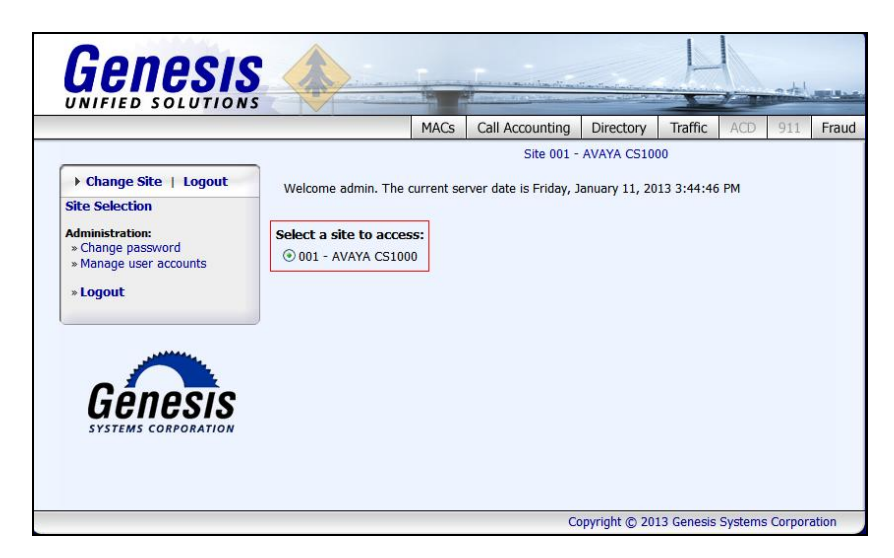

The initial **Traffic** screen provides a list of recent traffic data download attempts (successful or not) from Communication Server 1000. Clicking on the objects in the diagram or the links in the navigation panel on the left side of the screen will navigate to the respective task screens.

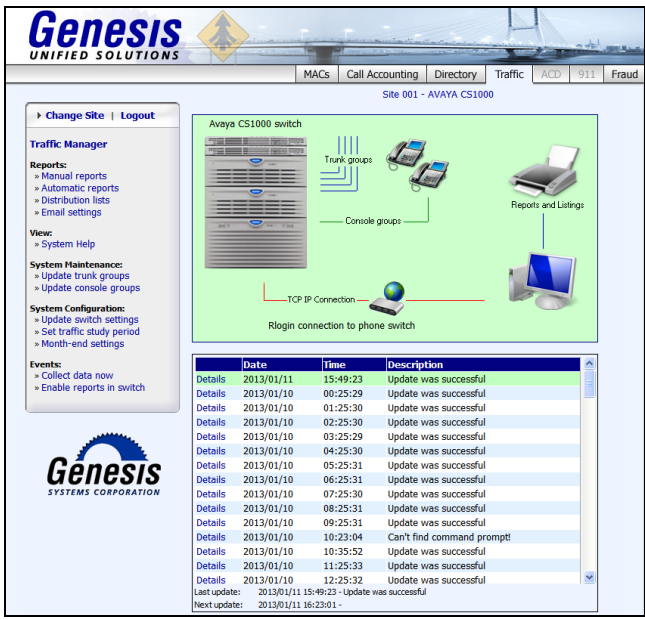

To configure the login settings: on the navigation panel, click **System Configuration**  $\rightarrow$  **Update switch settings** and provide appropriate administrative account **Username** and **Password** as mentioned in **Section 5**. Select *Rlogin connection (Nortel Meridian/CS1000)* for the **Nortel PBX Connection method**. For **Download schedule** select *Call switch hourly* from the drop down menu. In the **Rlogin Settings**, enter the IP address of Communication Server 1000 in the **IP addess/host** field. The rest of the values can remain at default.

Click **Save** to complete the task.

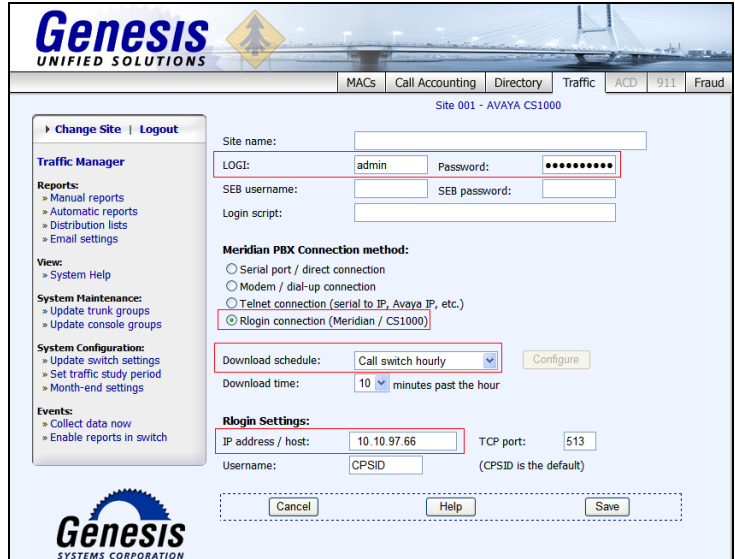

Solution & Interoperability Test Lab Application Notes ©2013 Avaya Inc. All Rights Reserved.

## **7. Verification Steps**

Verify that the Traffic Manager (GETTRAF) application is online by selecting **show** from the GenStart icon (not shown) in the Windows System Tray on the Genesis server.

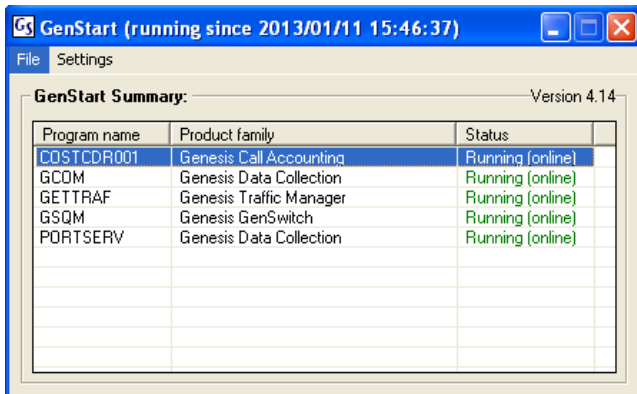

Each service can be started, shutdown or restarted by right clicking and choosing the appropriate option from the popup menu (not shown).

Calls were made to and from Communication Server 1000 endpoints and traffic details were verified by comparing the data generated by Communication Server 1000 with data downloaded by Genesis Traffic Manager application.

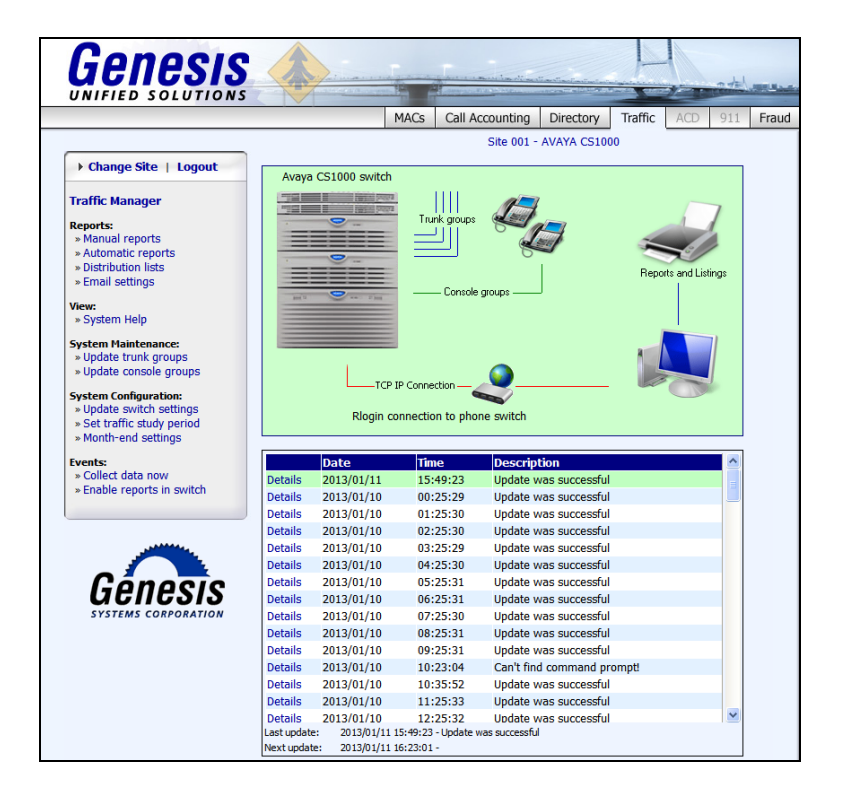

Additionally, reports were run from the Genesis Traffic Manager application as shown below. The Genesis Traffic Manager solution is capable of running reports Ad-hoc (Manual Reports) as well as configuring reports to be automatically run on regular intervals and being emailed to a single user, or to a distribution list. The full details of reports are beyond the scope of these Application Notes.

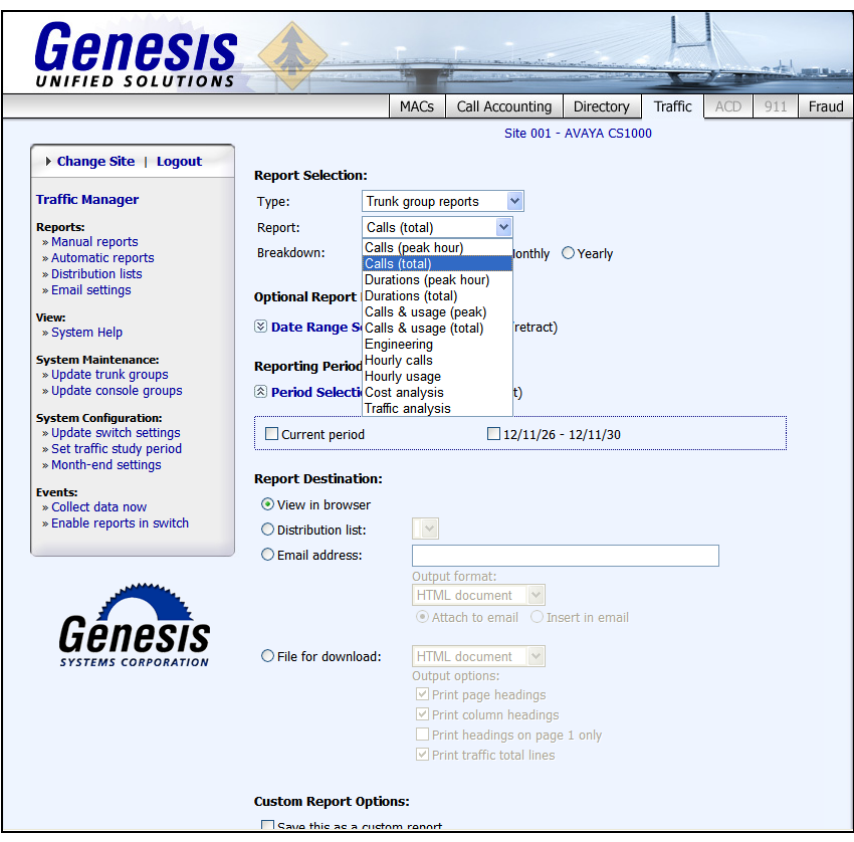

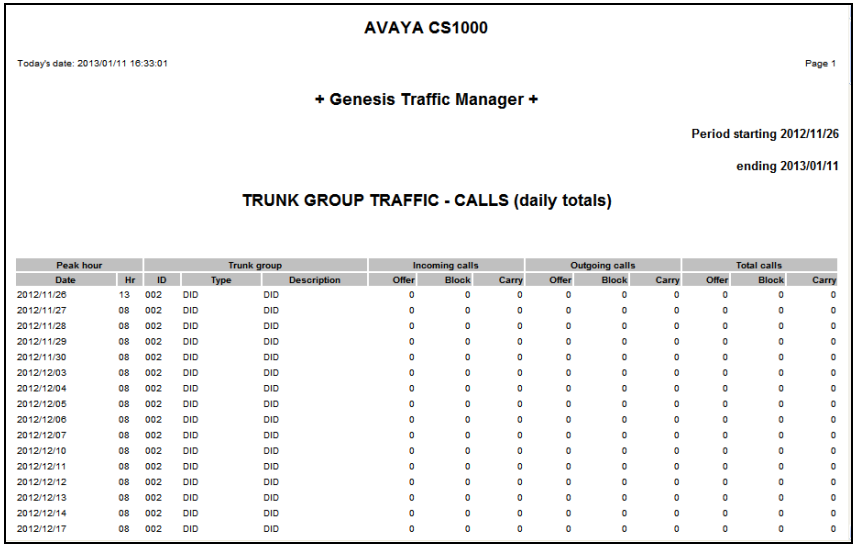

RS; Reviewed: SPOC 3/15/2013 Solution & Interoperability Test Lab Application Notes ©2013 Avaya Inc. All Rights Reserved.

# **8. Conclusion**

These Application Notes describe the procedures required to configure Genesis Systems Corporation Traffic Manager solution for collecting traffic data from Avaya Communication Server 1000 R7.5. The Traffic Manager application successfully passed compliance testing.

# **9. Additional References**

This section references the product documentation relevant to these Application Notes. All Avaya documents can be found at [http://support.avaya.com](http://support.avaya.com/)

- *Software Input Output Reference — Administration Avaya Communication Server 1000 7.5 NN43001-611, Standard 05.13 September 2012.*
- *Traffic Measurement Formats and Output Reference Avaya Communication Server 1000 7.5 NN43001-750, Standard 05.07July 2012.*

Product documentation for Genesis Traffic Manager Solution can be found at <http://www.buygenesis.com/documents.htm.>

#### **©2013 Avaya Inc. All Rights Reserved.**

Avaya and the Avaya Logo are trademarks of Avaya Inc. All trademarks identified by ® and ™ are registered trademarks or trademarks, respectively, of Avaya Inc. All other trademarks are the property of their respective owners. The information provided in these Application Notes is subject to change without notice. The configurations, technical data, and recommendations provided in these Application Notes are believed to be accurate and dependable, but are presented without express or implied warranty. Users are responsible for their application of any products specified in these Application Notes.

Please e-mail any questions or comments pertaining to these Application Notes along with the full title name and filename, located in the lower right corner, directly to the Avaya DevConnect Program at [devconnect@avaya.com.](mailto:devconnect@avaya.com)